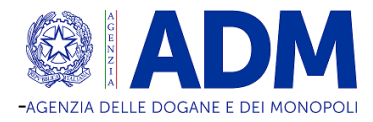

# **DOMANDA DI DEFINIZIONE AGEVOLATA DELLE CONTROVERSIE TRIBUTARIE PENDENTI**

Articolo 1, commi da 186 a 202, della Legge 29 dicembre 2022, n. 197

#### **ISTRUZIONI PER LA COMPILAZIONE**

Gli articoli di legge richiamati nel modello di domanda e nelle istruzioni si riferiscono alla legge 29 dicembre 2022, n. 197, se non diversamente specificato.

#### Premessa

Il presente modello di domanda deve essere utilizzato dai soggetti che hanno proposto l'atto introduttivo del giudizio in primo grado (o da chi vi è subentrato o ne ha la legittimazione) che intendono definire, ai sensi dell'articolo 1, commi da 186 a 202, della legge n. 197 del 2022, mediante il versamento delle somme indicate nelle medesime disposizioni normative, le controversie tributarie in cui è parte l'Agenzia delle Dogane e dei Monopoli, pendenti in ogni stato e grado del giudizio, compreso quello in Cassazione e anche a seguito di rinvio, il cui ricorso sia stato notificato alla controparte entro la data di entrata in vigore della legge -1° gennaio 2023 - e per le quali alla data di presentazione della domanda di cui al comma 186 il processo non si sia concluso con pronuncia definitiva. Le somme dovute per la definizione delle controversie pendenti di cui sopra, o la prima rata in caso di pagamento rateale, devono essere versate entro il termine previsto dal comma 194 dell'articolo 1 della legge n. 197 del 2022. La domanda deve essere presentata, entro il termine del 30 giugno 2023 specificato al comma 194 del predetto articolo 1, per via telematica (tramite il portale internet dell'Agenzia delle Dogane e dei Monopoli www.adm.gov.it), con le modalità indicate nell'apposito riquadro delle presenti istruzioni "Modalità di trasmissione telematica della domanda". Non è consentita la trasmissione delle domande di definizione all'indirizzo di posta elettronica certificata (PEC) o all'indirizzo di posta elettronica dell'Ufficio, o tramite il servizio postale, o comunque con modalità diverse da quelle sopra indicate. Le domande che dovessero pervenire tramite modalità non ammesse, non potranno essere trattate e saranno dichiarate inammissibili. Le modalità di trasmissione telematica della domanda sono disponibili anche sul sito internet dell'Agenzia delle Dogane e dei Monopoli www.adm.gov.it alla voce "Servizi digitali" sottovoce "Definizione agevolata", compresi eventuali aggiornamenti. Il pagamento deve avvenire mediante la piattaforma Pago PA, con le modalità stabilite nel medesimo sito internet.

## Compilazione del modello

Il presente modello è costituito da:

- Informativa relativa al trattamento dei dati personali ai sensi degli articoli 13 e 14 del Regolamento UE 2016/679;
- Parte "DOMANDA SOSTITUTIVA" da compilare solo nell'ipotesi in cui la presente domanda sostituisca l'ultima domanda precedentemente presentata. In tal caso, occorre compilare i seguenti campi:
	- o "DATA PROTOCOLLO DOMANDA DA SOSTITUIRE": inserire la data di protocollo della domanda che si intende sostituire con la presente;
	- o "NUMERO PROTOCOLLO DOMANDA DA SOSTITUIRE": inserire il numero di protocollo della domanda che si intende sostituire con la presente;
- Parte "**UFFICIO COMPETENTE**": da compilare obbligatoriamente. Va compilato il campo:
	- o "CODICE UFFICIO COMPETENTE": inserire il codice relativo all'ufficio dell'Agenzia competente a trattare la domanda di definizione agevolata, vale a dire l'ufficio che è parte nel giudizio che si intende definire. La tabella dei codici ufficio è allegata alle presenti istruzioni.
- Parte "**DATI RELATIVI ALLA PERSONA CHE PRESENTA LA RICHIESTA DI DEFINIZIONE AGEVOLATA**": da compilare obbligatoriamente, con i propri dati, a cura della persona fisica che trasmette la domanda. Vanno compilati i seguenti campi:
	- o "CODICE FISCALE": inserire il codice fiscale della persona fisica che trasmette la domanda;
	- o "COGNOME": inserire il cognome della persona fisica che trasmette la domanda;
	- o "NOME": inserire il nome della persona fisica che trasmette la domanda;
	- o "DATA DI NASCITA": inserire la data di nascita della persona fisica che trasmette la domanda;
	- o "COMUNE O STATO ESTERO DI NASCITA": inserire il comune o lo stato estero di nascita della persona fisica che trasmette/sottoscrive la domanda;
	- o "PROVINCIA": inserire la provincia relativa al comune di nascita della persona fisica che trasmette la domanda. In caso di stato estero, inserire "EE";
	- o "INDIRIZZO DEL DOMICILIO, COMPRENSIVO DEL NUMERO CIVICO": inserire l'indirizzo, completo del toponimo e del numero civico, del luogo in cui la persona fisica che trasmette la domanda ha il proprio domicilio;
	- o "COMUNE O STATO ESTERO DEL DOMICILIO": inserire il comune o lo stato estero in cui la persona fisica che trasmette la domanda ha il proprio domicilio;
	- o "PROVINCIA": inserire la provincia relativa al comune ove è domiciliato la persona fisica che trasmette la domanda. In caso di stato estero, inserire "EE";
	- o "IL SOTTOSCRITTO PRESENTA LA RICHIESTA DI DEFINIZIONE AGEVOLATA": barrare la relativa casella a seconda che la persona fisica che trasmette la domanda stia procedendo:
		- per sé stesso come soggetto persona fisica richiedente la definizione agevolata;
		- come rappresentante legale del soggetto richiedente la definizione agevolata o come soggetto che riveste una delle cariche indicate nella tabella dei codici carica allegata alle presenti istruzioni;
		- come rappresentante processuale (difensore) del soggetto richiedente la definizione agevolata, secondo le risultanze degli atti processuali depositati, purché risulti dagli atti espressamente conferita la facoltà di definire la lite;
		- come incaricato/delegato del soggetto richiedente la definizione agevolata;
- Parte "DATI RELATIVI AL SOGGETTO RICHIEDENTE LA DEFINIZIONE AGEVOLATA": da compilare obbligatoriamente con i dati del soggetto richiedente la definizione agevolata e nei cui confronti quindi si produrranno i relativi effetti. Vanno compilati i seguenti campi:
	- o In caso di soggetto richiedente persona fisica:
		- "CODICE FISCALE": compilare con il codice fiscale del soggetto richiedente la definizione agevolata, se persona fisica;
		- "COGNOME": compilare con il cognome del soggetto richiedente la definizione agevolata, se persona fisica;
		- "NOME": compilare con il nome del soggetto richiedente la definizione agevolata, se persona fisica;
		- o In caso di soggetto richiedente diverso da persona fisica:
- "CODICE FISCALE / PARTITA IVA DEL SOGGETTO RICHIEDENTE": compilare, se risulta attribuita, con la partita IVA del soggetto richiedente la definizione agevolata, se diverso da persona fisica. In caso di ditta individuale inserire il codice fiscale;
- "DENOMINAZIONE O RAGIONE SOCIALE DEL SOGGETTO RICHIEDENTE": compilare con la denominazione per esteso o la ragione sociale del soggetto richiedente la definizione agevolata, se diverso da persona fisica;
- "ACCISA/CODICE DITTA" per il settore energie e alcoli indicare il codice composto da tredici caratteri alfanumerici presente nel titolo abilitativo rilasciato da ADM (licenza, autorizzazione ecc);
- Residenza o sede legale del soggetto richiedente:
	- "COMUNE O STATO ESTERO": inserire il comune o lo stato estero dove il soggetto richiedente la definizione agevolata ha la propria residenza o la sede legale;
	- "PROVINCIA": inserire la provincia del comune dove il soggetto richiedente la definizione agevolata ha la propria residenza o la sede legale. In caso di stato estero, inserire "EE";
	- "INDIRIZZO COMPRENSIVO DEL NUMERO CIVICO": inserire l'indirizzo, completo del toponimo e del numero civico, presso cui il richiedente la definizione agevolata ha la propria residenza o la sede legale;
- o "IL SOGGETTO RICHIEDENTE LA DEFINIZIONE AGEVOLATA E'": barrare la relativa casella a seconda che il soggetto richiedente la definizione agevolata sia, ai sensi del comma 186:
	- il soggetto che ha proposto l'atto introduttivo del giudizio;
	- il soggetto che è subentrato nel giudizio;
	- il soggetto che ha legittimazione;
- o Sezione "*Dati relativi alla persona fisica che agisce come rappresentante legale o altra carica del soggetto richiedente*". Compilare i seguenti campi:
	- "CODICE FISCALE": compilare con il codice fiscale del rappresentante legale o titolare di altra carica del soggetto richiedente;
	- "COGNOME": inserire il cognome del rappresentante legale o titolare di altra carica del soggetto richiedente;
	- "NOME": inserire il nome del rappresentante legale o titolare di altra carica del soggetto richiedente;
	- "DATA DI NASCITA": inserire la data di nascita del rappresentante legale o titolare di altra carica del soggetto richiedente;
	- "COMUNE O STATO ESTERO DI NASCITA": inserire il comune o lo stato estero di nascita del rappresentante legale o titolare di altra carica del soggetto richiedente;
	- "PROVINCIA": inserire la provincia relativa al comune di nascita del rappresentante legale o titolare di altra carica del soggetto richiedente. In caso di stato estero, inserire "EE";
	- "CODICE CARICA": inserire il codice relativo al tipo di carica rivestita. La tabella dei codici carica è allegata alle presenti istruzioni.
- o Sezione "*Recapito per la notifica di atti da parte dell'Agenzia delle Dogane e dei Monopoli*". Si tratta dei recapiti ai quali l'Agenzia delle Dogane e dei Monopoli notificherà gli atti relativi al procedimento amministrativo di controllo dell'ammissibilità della domanda di definizione agevolata e del suo avvenuto perfezionamento anche ai sensi di quanto disposto dal comma 200 della L. n. 197/2022. Compilare i seguenti campi:
	- "INDIRIZZO DI POSTA ELETTRONICA CERTIFICATA": compilare con l'indirizzo di posta elettronica certificata. Da redigere obbligatoriamente se non si compilano i successivi seguenti campi;
	- "COMUNE O STATO ESTERO": inserire il comune o lo stato estero dove si intende ricevere le notifiche degli atti di cui sopra;
	- "PROVINCIA": inserire la provincia del comune dove si intende ricevere le notifiche degli atti di cui sopra. In caso di stato estero, inserire "EE";
	- "INDIRIZZO COMPRENSIVO DEL NUMERO CIVICO": inserire l'indirizzo, completo del toponimo e del numero civico, dove si intende ricevere le notifiche degli atti di cui sopra;
- o Sezione "*Altri recapiti per eventuali comunicazioni da parte dell'Agenzia delle Dogane e dei Monopoli*". Si tratta di ulteriori recapiti, oltre quello precedente, al quale l'Agenzia delle Dogane e dei Monopoli potrà contattare il soggetto richiedente la definizione agevolata in caso di eventuali comunicazioni informali relative al procedimento. Ove si intenda fornire tali ulteriori recapiti, compilare i seguenti campi, anche non cumulativamente:
	- "TELEFONO": numero di telefono fisso;
	- "CELLULARE": numero di telefono cellulare;
	- "INDIRIZZO DI POSTA ELETTRONICA": indirizzo di posta elettronica non certificata;
- Parte "MODALITA' DI DEFINIZIONE": da compilare obbligatoriamente con il codice relativo alla modalità di definizione prescelta dal soggetto richiedente la definizione agevolata. I codici e le relative casistiche, di cui ai commi da 186 a 191, sono indicati nella apposita tabella allegata alle presenti istruzioni;
- Parte "DATI DELLA CONTROVERSIA": da compilare obbligatoriamente con i dati relativi alla controversia tributaria pendente che si intende definire. Compilare i seguenti campi:
	- o "DATA DI NOTIFICA DEL RICORSO": inserire la data di notifica dell'atto introduttivo del giudizio, vale a dire il ricorso di primo grado. Il campo ha formato gg/mm/aaaa. Nell'ipotesi di notifica dell'atto introduttivo a mezzo del servizio postale, indicare la data di spedizione, rilevabile dal timbro apposto dall'ufficio postale. In caso di processo tributario telematico, indicare la data di invio telematico rilevabile dalla ricevuta di accettazione di PEC;
	- o "TIPO DI GIUDICE": barrare la casella relativa al tipo di giudice presso cui pende la controversia che si intende definire in via agevolata (oppure, nel caso in cui si intenda definire una controversia per la quale pendono i termini di impugnazione di una pronuncia giurisdizionale o quelli di riassunzione, indicare l'organo che l'ha resa) a seconda che si tratti di:
		- Corte di Giustizia tributaria di primo grado;
		- Corte di Giustizia tributaria di secondo grado;
		- Corte di Cassazione;
	- o "LUOGO DEL GIUDICE": inserire il luogo (capoluogo di provincia) ove ha sede il giudice presso cui pende la controversia che si intende definire in via agevolata;
	- o "NUMERO DI R.G.": inserire il numero (solo i caratteri numerici) di Registro Generale della controversia che si intende definire in via agevolata. In particolare, indicare il numero di R.G.R. se la controversia è pendente innanzi a una Corte di

Giustizia Tributaria di primo grado o il numero di R.G.A. se la controversia è pendente innanzi a una Corte di Giustizia Tributaria di secondo grado;

- o "ANNO DEL R.G.": inserire l'anno (solo l'anno) del numero di Registro Generale della controversia che si intende definire in via agevolata. In particolare, indicare l'anno del numero di R.G.R. se la controversia è pendente innanzi a una Corte di Giustizia Tributaria di primo grado o l'anno del numero di R.G.A. se la controversia è pendente innanzi a una Corte di Giustizia Tributaria di secondo grado;
- o "CODICE AREA DI IMPOSTA": inserire il codice relativo all'imposta e/o alla sanzione recuperata con gli atti impugnati nella controversia che si intende definire in via agevolata. A tal fine, utilizzare l'apposita tabella allegata alle presenti istruzioni;
- o "CODICE TIPO DI ATTO IMPUGNATO": inserire il codice relativo al tipo di atto impugnato nella controversia che si intende definire in via agevolata. A tal fine, utilizzare l'apposita tabella allegata alle presenti istruzioni. Si ricorda che deve essere compilata una domanda di definizione per ciascun atto impugnato.
- o "NUMERO DI PROTOCOLLO ATTO IMPUGNATO": inserire il numero di protocollo (solo il numero, senza l'anno) relativo all'atto impugnato nella controversia che si intende definire in via agevolata;
- o "ANNO PROTOCOLLO ATTO IMPUGNATO": inserire l'anno del numero di protocollo relativo all'atto impugnato nella controversia che si intende definire in via agevolata;
- Parte "**VALORE DELLA CONTROVERSIA E DETERMINAZIONE DELL'IMPORTO DOVUTO**". Da compilare obbligatoriamente con gli importi relativi al valore della controversia e alla determinazione dell'importo dovuto. Tutti gli importi devono essere indicati con le prime due cifre decimali. In presenza di più cifre decimali occorre procedere all'arrotondamento della seconda cifra decimale con il seguente criterio: se la terza cifra è uguale o superiore a 5, l'arrotondamento al centesimo va effettuato per eccesso; se la terza cifra è inferiore a 5, l'arrotondamento va effettuato per difetto (es. euro 52,752 arrotondato diventa euro 52,75; euro 52,755 arrotondato diventa euro 52,76; euro 52,758 arrotondato diventa euro 52,76). Si richiama l'attenzione sulla circostanza che le prime due cifre decimali vanno indicate anche se pari a zero, come nell'ipotesi in cui l'importo sia espresso in unità di euro (es. somma da versare pari a 52 euro, va indicato 52,00).
	- o "VALORE DELLA CONTROVERSIA (EURO)": inserire l'importo del valore della controversia, calcolato ai sensi del comma 186, il quale richiama l'articolo 12 comma 2 del decreto legislativo 31 dicembre 1992, n. 546. In particolare, ai sensi della normativa richiamata, si intende l'importo del tributo al netto degli interessi e delle eventuali sanzioni irrogate con l'atto impugnato; in caso di controversie relative esclusivamente alle irrogazioni di sanzioni, il valore è costituito dalla somma di queste. Ai fini della determinazione dell'effettivo valore della controversia, vanno comunque esclusi gli importi di cui all'atto impugnato che eventualmente non formano oggetto della materia del contendere, come avviene, ad esempio, nelle ipotesi di contestazione parziale dell'atto impugnato, di formazione di un giudicato interno, di conciliazione o mediazione perfezionate, che non abbiano definito per intero la lite, ovvero in caso di parziale annullamento dell'atto a seguito di esercizio del potere di autotutela da parte dell'ufficio, formalizzato tramite l'emissione di apposito provvedimento;
	- o "IMPORTO LORDO DOVUTO (EURO)": inserire l'importo lordo (cioè comprensivo di eventuali importi già versati in precedenza, a qualsiasi titolo, nel corso del giudizio), dovuto complessivamente per la definizione agevolata, determinato sulla base di quanto specificato a tale proposito in relazione al quadro "Modalità di definizione". Se non è dovuto alcun importo, va indicato zero, ad esempio in caso di definizione di controversia relativa esclusivamente alle sanzioni collegate ai tributi cui si riferiscono, qualora il rapporto concernente i tributi sia stato definito anche con modalità diverse dalla presente definizione;
	- o "IMPORTO VERSATO IN PENDENZA DI GIUDIZIO (EURO)": inserire la somma di tutti gli importi, già versati a qualsiasi titolo in pendenza del giudizio;
	- o "IMPORTO NETTO DOVUTO (EURO)": inserire l'importo netto (cioè al netto di eventuali importi già versati in precedenza, a qualsiasi titolo, nel corso del giudizio), dovuto complessivamente per la definizione agevolata;
	- o "NUMERO DI RATE (DA 1 A 20)": inserire il numero di rate trimestrali mediante le quali si intende versare l'importo netto dovuto. Inserire "1" se si intende versare l'intero importo netto dovuto, in una unica soluzione, inserire "20" se si intende versare l'importo netto dovuto nel numero massimo di rate trimestrali, inserire da "2" a "19" nel caso sia prescelto un numero di rate trimestrali diverso da quello massimo;
	- o "IMPORTO DA VERSARE PER LA DEFINIZIONE O PER LA PRIMA RATA": inserire l'importo netto dovuto, suddiviso per il numero di rate indicate nel campo "NUMERO DI RATE (DA 1 A 20)". Qualora sia stato scelto un numero di rate pari a "1", l'"importo da versare per la definizione o per la prima rata" è identico all'"importo netto dovuto (euro)".
- Parte "INFORMATIVA TRATTAMENTO DATI PERSONALI": spuntare la casella per dichiarare di aver preso visione dell'informativa sul trattamento dei dati personali finalizzati alla presentazione della domanda di definizione agevolata e di aver reso edotti i terzi, dei quali si forniscono i dati personali, di quanto contenuto nella predetta informativa o di aver dato loro indicazioni per reperirla sul sito istituzionale di ADM.
- Parte "FIRMA DEL DICHIARANTE". La domanda va sottoscritta dalla "persona che presenta la richiesta di definizione agevolata" ai fini del successivo deposito in giudizio.

#### Documenti da allegare alla domanda

Nell'ambito della trasmissione telematica della domanda tramite il portale internet dell'Agenzia delle Dogane e dei Monopoli, se "la persona che presenta la richiesta di definizione agevolata" sceglie l'opzione, nel campo "il sottoscritto presenta la richiesta di definizione agevolata", come "incaricato/delegato del soggetto richiedente la definizione agevolata", deve caricare i seguenti *files* (formati ammessi PDF e JPEG):

- file contenente l'atto di delega, validamente reso e sottoscritto dal rappresentante legale del "soggetto richiedente la definizione agevolata", firmato digitalmente (formato. p7m). Nel caso in cui l'atto di delega non sia firmato digitalmente dal delegante, dovranno essere caricati (upload) anche i seguenti *files*:
- fotocopia di valido documento d'identità del delegante;
- dichiarazione sostitutiva resa ai sensi e per gli effetti del D.P.R. n. 445/2000 attestante la conformità all'originale della fotocopia del documento di identità del delegante.

## Modalità di pagamento dell'importo previsto per la definizione agevolata

Il pagamento deve avvenire mediante la piattaforma Pago PA utilizzando i canali reperibili all'indirizzo

[https://www.pagopa.gov.it/it/cittadini/dove-pagare.](https://www.pagopa.gov.it/it/cittadini/dove-pagare) I dati necessari per il pagamento saranno resi disponibili, per ciascuna domanda trasmessa, accedendo al medesimo servizio, salvo dovesse essere necessaria diversa modalità applicativa che verrà eventualmente disposta con apposita determina direttoriale pubblicata sul sito interne[t www.adm.gov.it.](http://www.adm.gov.it/)

#### Modalità di trasmissione telematica della domanda L'utente deve presentare la domanda di definizione agevolata in modalità telematica nell'apposita sezione dedicata del portale internet www.adm.gov.it, autenticandosi tramite SPID-CNS-CIE. Eseguito l'accesso, è necessario confermare la presa visione dell'informativa privacy. Nella sezione "Nuova domanda", l'utente dovrà compilare la domanda con i dati richiesti, facendo riferimento alle presenti istruzioni per il corretto completamento dei campi. Se necessario, è possibile effettuare il caricamento dei documenti come specificato nella sezione Documenti da allegare alla domanda. Ultimata la compilazione l'utente trasmette la domanda all'Ufficio specificato nel modulo telematico che si occuperà della sua lavorazione. Nella sezione "Ricerca domande" l'utente può visualizzare e monitorare le domande inviate. Nell'elenco saranno visibili per ogni domanda: • la data di inserimento;

- il numero di protocollo;
- la data di protocollazione;
- lo stato di lavorazione:

o In attesa della protocollazione: alla domanda deve essere associato il numero di protocollo per l'invio all'ufficio; o Protocollata: alla domanda è stato associato correttamente il numero di protocollo ed è stata inviata all'ufficio di competenza;

• Nel campo Azioni può:

o Visualizzare la domanda;

o Effettuare il download della copia della domanda con l'attestazione di numero e data di protocollazione.

### Tabella codici ufficio

Tabella contenente i codici tra cui scegliere quello da inserire nel campo "CODICE UFFICIO" della Parte "UFFICIO COMPETENTE". Per le controversie nelle quali sono parte uffici delle Dogane o uffici dei Monopoli, va indicato il codice relativo all'ufficio che è parte nella controversia:

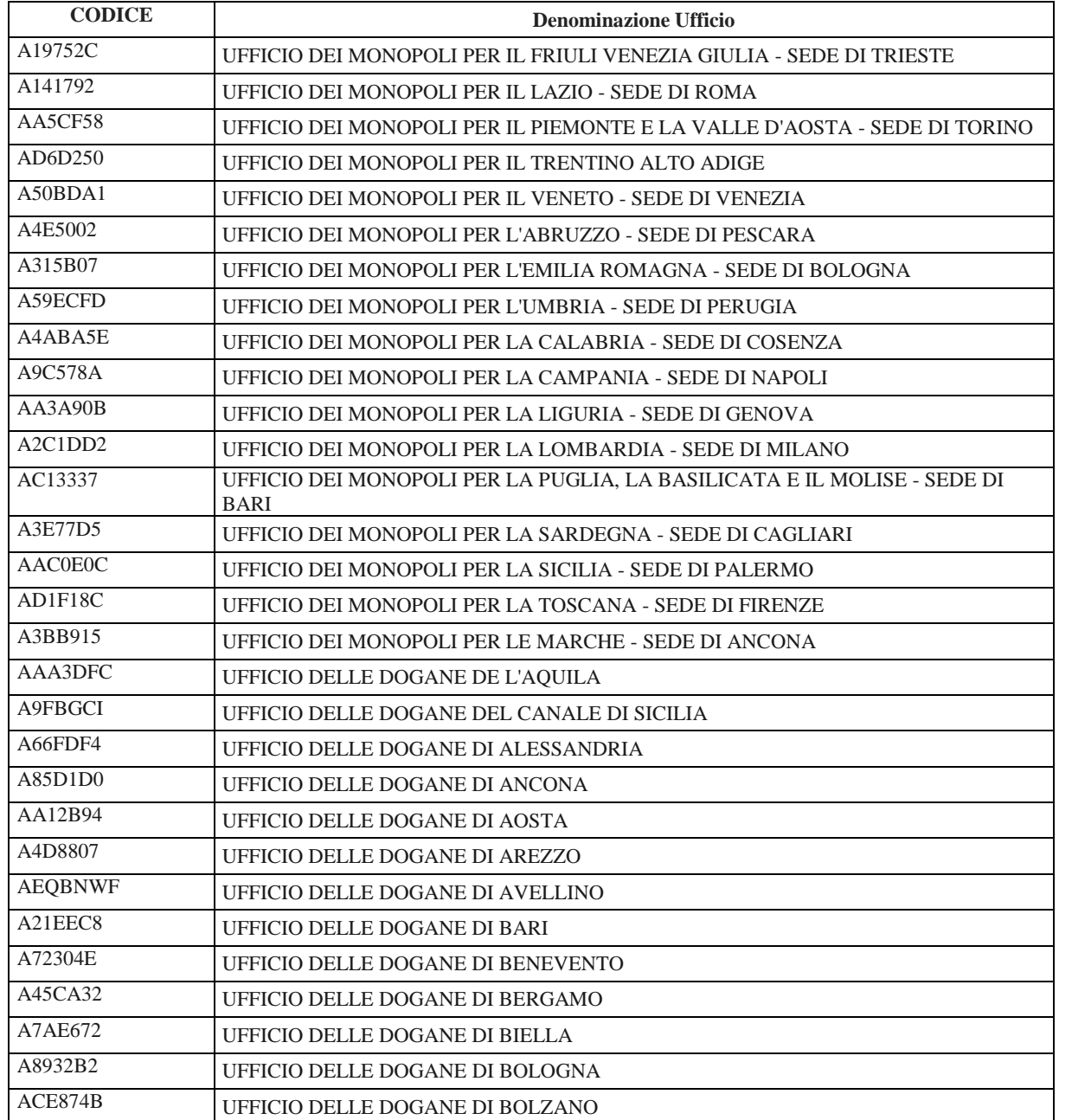

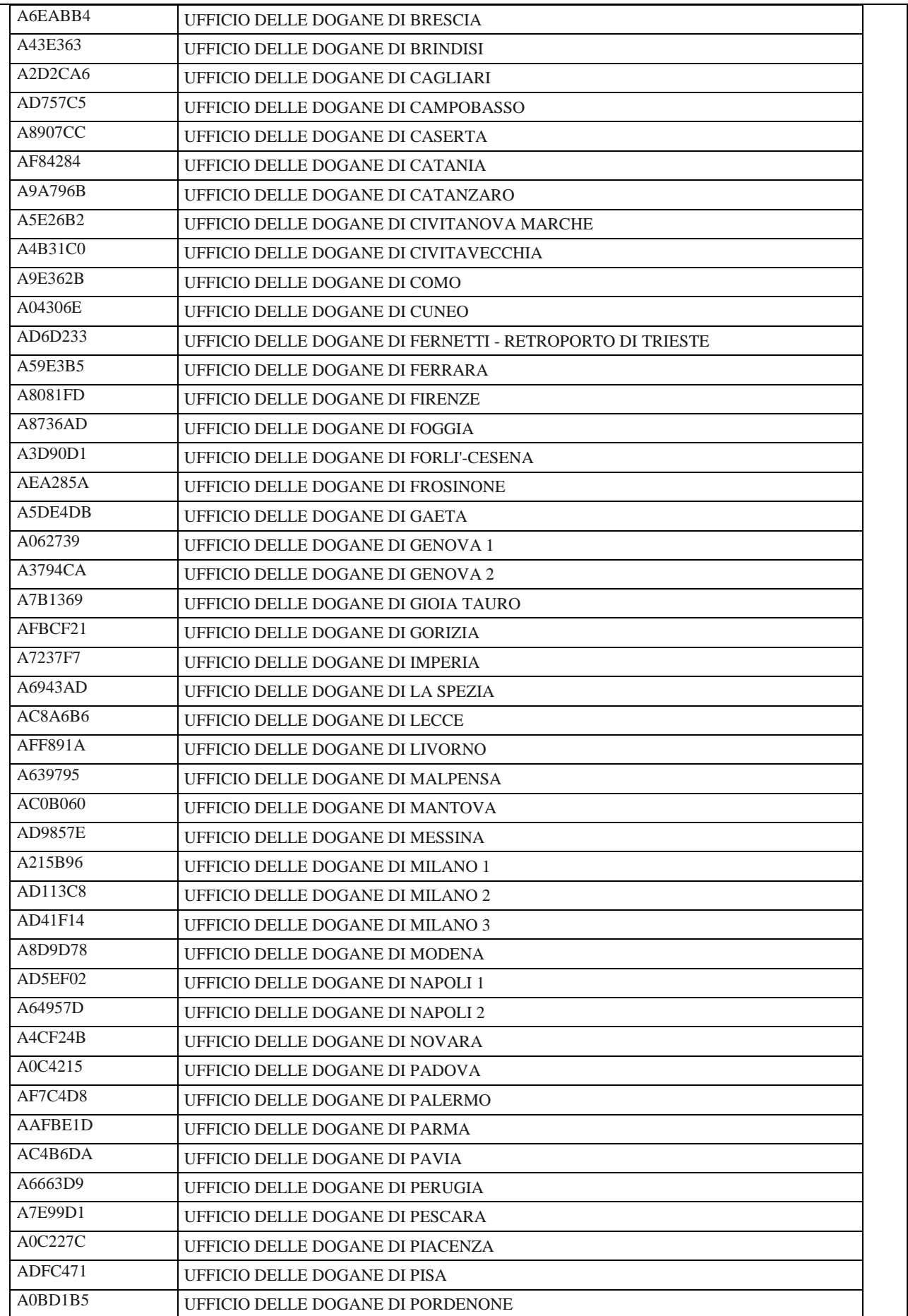

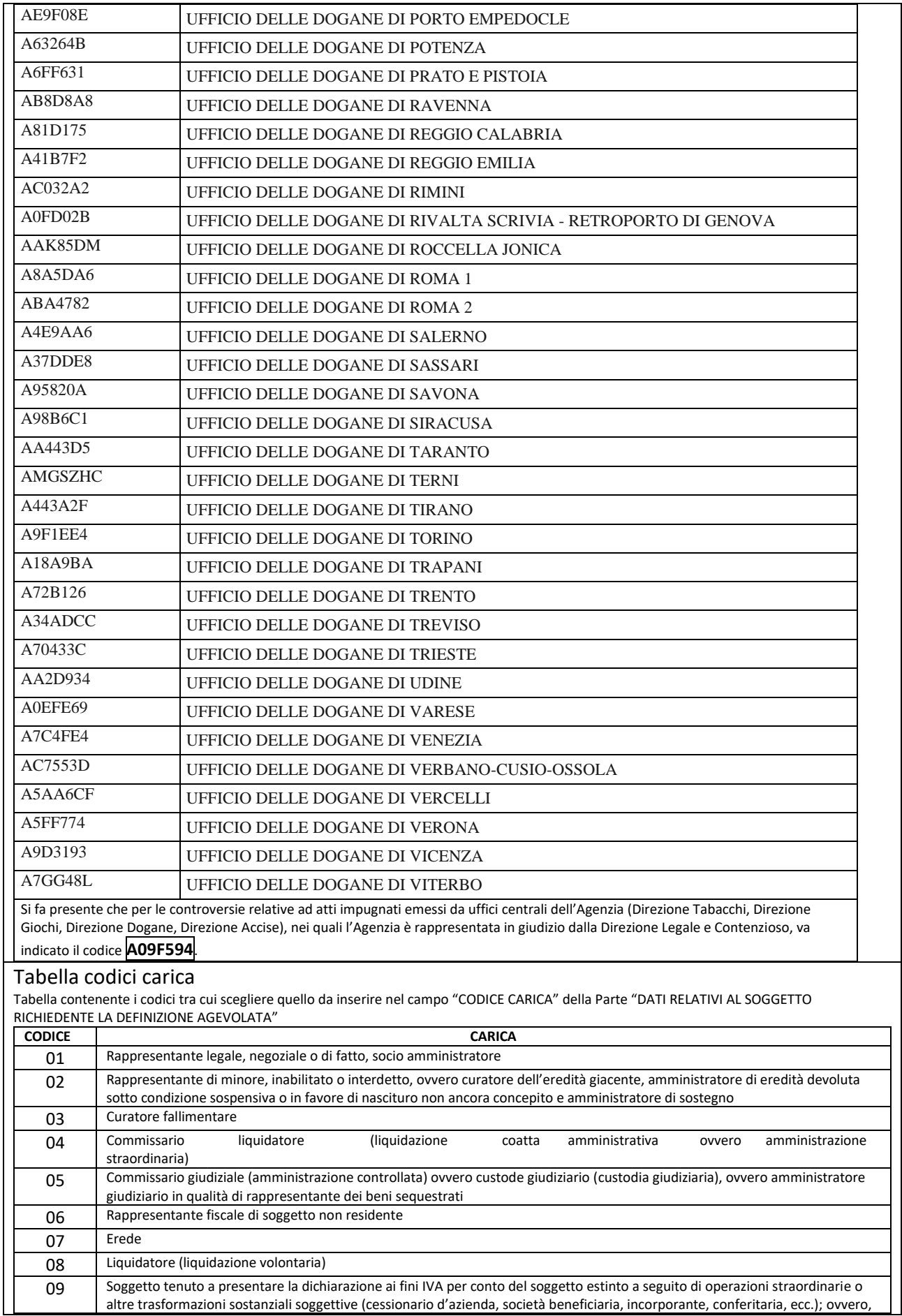

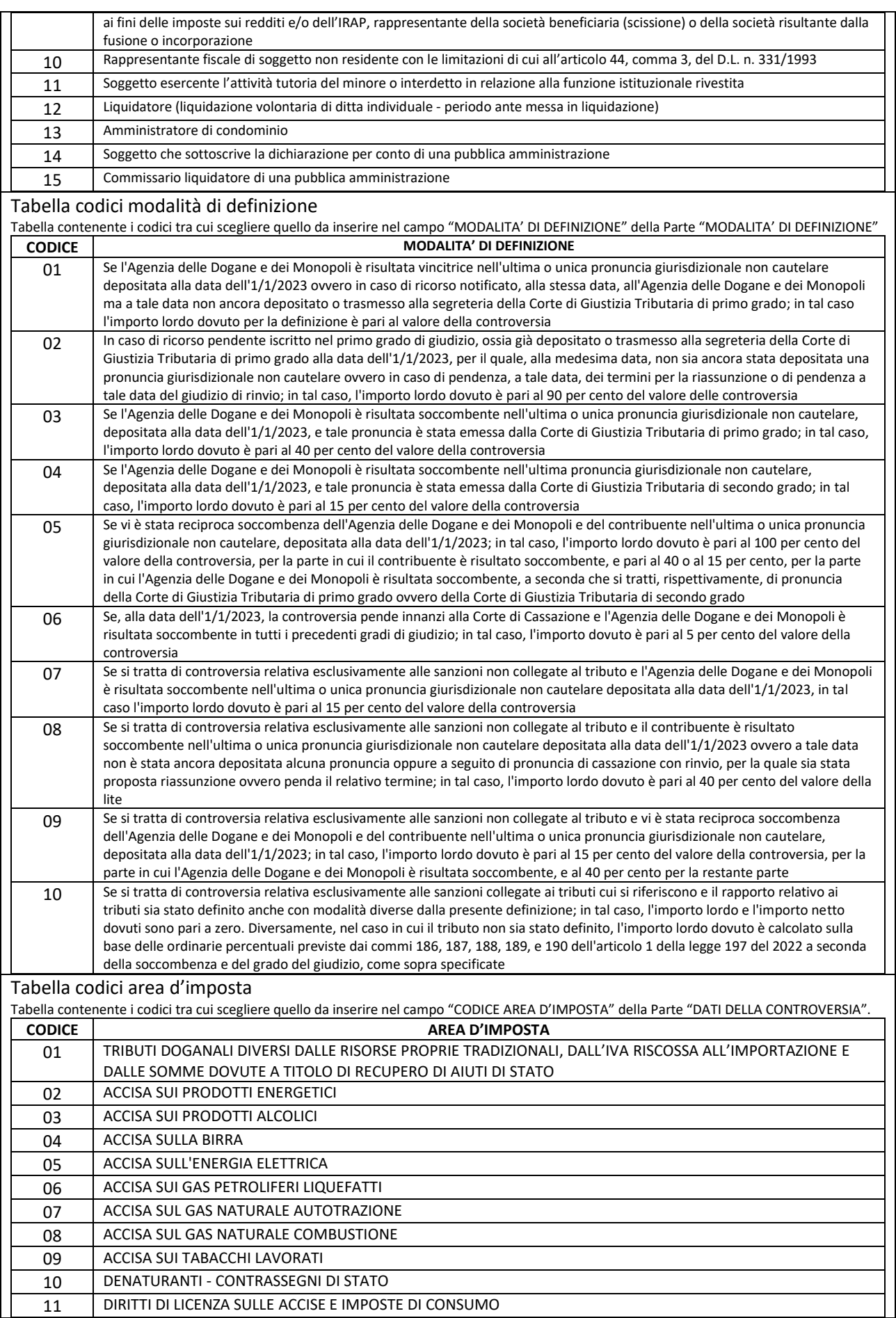

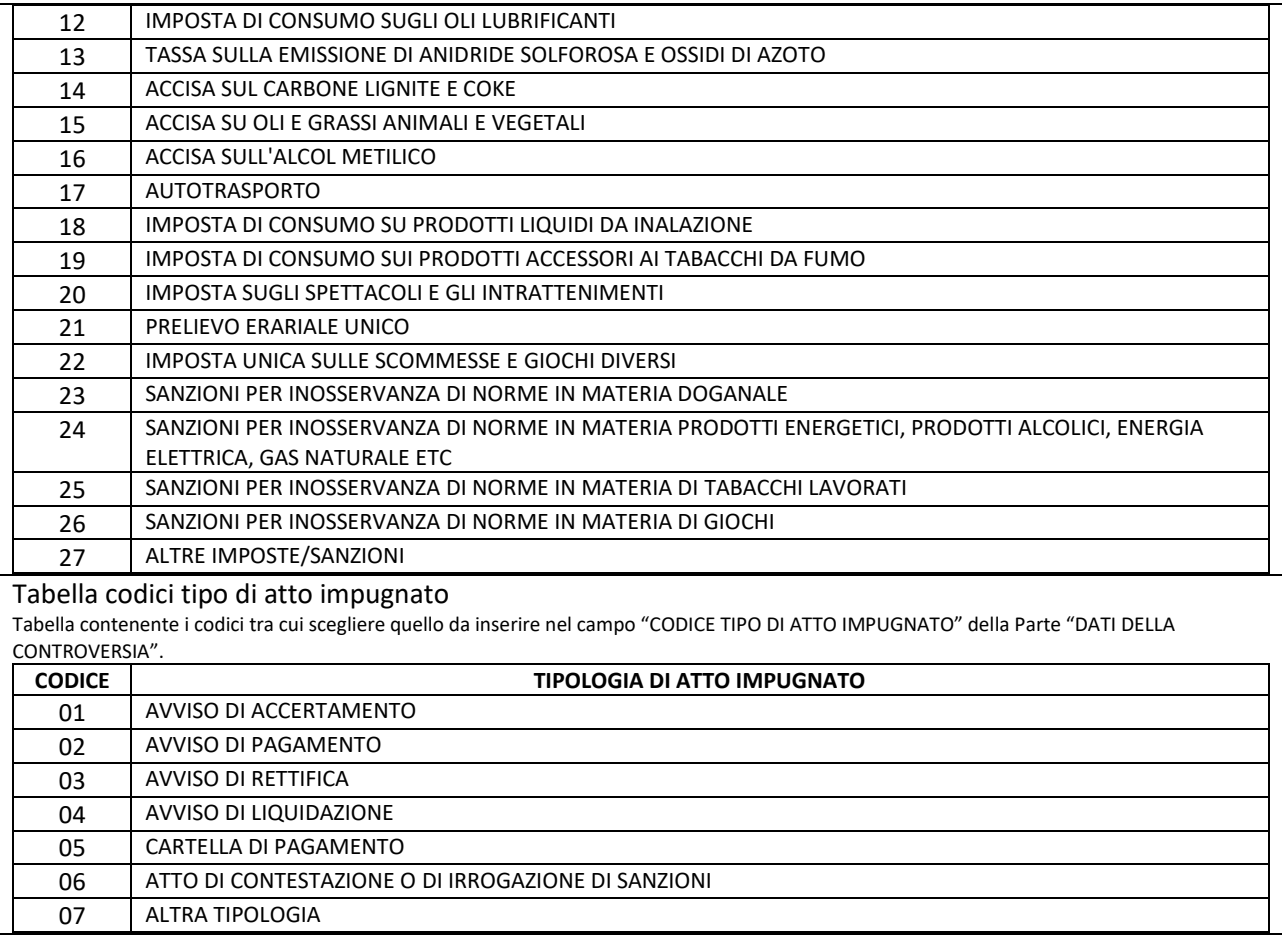